# **GOXTREME® REBEL**

# **MANUAL**

**Português**

# **INFORMAÇÃO IMPORTANTE**

Para garantir o funcionamento ideal da sua câmera, observe as seguintes informações importantes:

#### Cartão MicroSD:

- Certifique-se de que o seu cartão de memória está formatado na câmara antes de o utilizar pela primeira vez (Definições > Formato). - A capacidade máxima do cartão de memória não deve ser superior a 32GB.

A utilização de cartões de memória que excedam a capacidade máxima recomendada pode resultar em erros de arquivo.

- Para melhores resultados, recomendamos a utilização de cartões Micro SD de alta qualidade Classe 10 com U3 High Speed ou superior.

- O tempo de gravação depende da resolução selecionada.

- Depois de atingir um tempo máximo de gravação de vídeo de aproximadamente 22 minutos, a câmara irá parar de gravar automaticamente. Uma nova gravação deve ser reiniciada manualmente.

#### Carregamento:

- Certifique-se de que a câmera esteja completamente carregada antes da primeira utilização.

- Mantenha o dispositivo longe de crianças durante o carregamento.

- Certifique-se de que a câmera esteja desligada durante o carregamento. Se a câmera ligar automaticamente quando conectada a uma fonte de energia, desligue-a para completar o carregamento. Uma câmara ligada à corrente eléctrica e ligada não carrega.

- A câmera só deve ser carregada através da porta USB de um computador ou adaptador de energia USB com uma capacidade máxima de 1000mAh.

- Desconecte o cabo USB conectado à câmera antes de usar a câmera.

- A vida útil da bateria - dependendo das definições e da temperatura exterior - é de até 80 minutos em condições óptimas.

Ligação WiFi:

- Certifique-se de que transferiu a aplicação companheira correta para o seu modelo de câmara.

- Observe que a transferência sem fio de arquivos usando o aplicativo

#### **Instruções de segurança:**

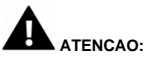

A câmara não é adequada para crianças com menos de 36 meses devido ao perigo de asfixia.

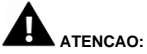

Proteja sempre a sua câmara de quedas, golpes e solavancos. - Mantenha uma distância suficiente de objetos que geram campos magnéticos fortes ou ondas de rádio, para evitar danificar o produto ou afetar a qualidade do som e da imagem.

- Guarde o dispositivo num local seco e sem pó (à temperatura ambiente) e nunca exponha o produto a altas temperaturas ou à luz solar direta permanente.

- No caso improvável de sobreaquecimento, fumo ou odores desagradáveis que saiam da unidade, desligue-a imediatamente do cabo de carregamento e retire a bateria para evitar um incêndio.

**ATENCAO:** Antes de utilizar a máquina na água, certifique-se de que todas as tampas e fechos da máquina estão fechados e vedados.

#### **A câmera**

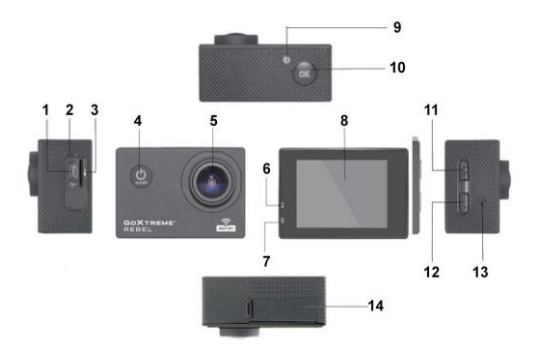

- 1. USB
- 2. Microfone
- 3. Cartão do TF
- 4. Tecla de modo/ botão de alimentação
- 5. Lente
- 6. Luz de indicador do trabalho
- 7. Luz indicadora de carregamento
- 8. Tela
- 9. Luz WIFI
- 10. Entrar/Okey
- 11. Para cima/WIFI
- 12. Para baixo
- 13. Alto-falante
- 14. Compartimento das pilhas

#### **A Caixa subaquática**

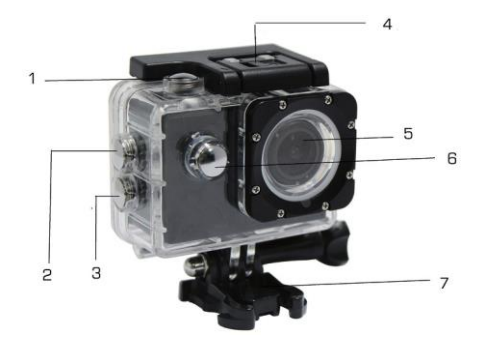

- 1. Digite
- 2. Para cima/WIFI
- 3. Para baixo
- 4. Bloqueio de habitação
- 5. Lente
- 6. Tecla de modo/botão de alimentação
- 7. Base

#### **Instruções**

#### **1. Insira o cartão MicroSD**

Nota:Por favor, use o cartão microSD de marca e formate o cartão de memória usando o menu "formate o cartão SD" no menu de configurações antes de usar a câmera. Os cartões de memória tradicionais nem sempre garantem o funcionamento adequado.

#### **2. Instalando e removendo a bateria**

A. Abra a tampa do compartimento da bateria.

B. Insira a bateria de forma que os contatos da bateria correspondam aos contatos dentro da câmera.

C. Para remover, abra o compartimento da bateria e remova a bateria.

#### **3. Carregar a bateria**

A. Conecte a câmera para o slot USB de um computador ou um adaptador de energia para o carregamento.

B. Você pode usar um carregador de carro para carregar a bateria em um carro.

C. Durante o carregamento, a luz indicadora vermelha está. Depois de completamente carregada, a luz vermelha se desliga.

D. Para acelerar o carregamento, desligue a câmera durante o carregamento.

#### **4. Ligar e desligar**

A. Começando: Pressione o botão Power por 3 segundos. A luz azul acende e o visor mostra a tela de início.

B. Desligamento: Pressione o botão Power por cerca de 3-5 segundos, desliga a luz azul e o visor mostrará a tela final.

#### **5. Interruptor de modo**

A. Pressione a tecla mode para abrir o modo. Pressione o botão repetidamente para percorrer os diferentes modos (vídeo / câmera / reprodução / modo de configuração).

B. O canto superior esquerdo indica o modo de vídeo, o indica o modo de fotografia, indica o modo de reprodução, indica o modo de configuração.

#### **6. Vídeo**

A. Insira um cartão de memória e ligue a câmera.

B. Em seguida, pressione a tecla OK para iniciar a gravação de vídeo. Durante a gravação, o ponto indicador no canto superior esquerdo da tela piscará em Amarelo / Vermelho e mostrará o contador do tempo de gravação (Vermelho).

C. Para parar a gravação pressione novamente a tecla OK

#### **7. Foto**

A. Ligue a câmera e pressione a tecla Mode para mudar para o modo de foto.

B. Pressione a tecla OK para tirar a foto.

#### **8. Modo de reprodução**

Pressione a tecla Mode para alternar para o modo de reprodução. Use a para cima e para baixo para selecionar uma imagem e pressione OK para visualizaro arquivo.

#### **9. Menu de Configurações**

A. Pressione a tecla Mode para alternar para o menu de configurações.

B. Use o para cima e para baixo teclas para selecionar o menu, pressione a tecla OK para entrar no sub menu e selecione o item de configuração. Pressione OK para confirmar.

#### **10. Cabo USB para o computador**

Conecte a câmera com um cabo USB para o computador e a tela exibirá"Mass Storage" e "PC câmera" . Selecione de subir e chave OK e pressione para baixo para escolher o modo.

A. Depois de entrar "Mass Storage", o computador exibirá um disco removível.

B. Depois de entrar "PC câmera", o dispositivo pode ser usado como câmera PC para comunicação de vídeo.

#### **11. Conexão Wi-Fi**

A câmera de ação pode ser conectado via Wi-Fi para um smartphone ou tablet com sistema Android ou iOS.

A. Instale o App "GoPlus Cam" no seu smartphone ou tablet. O app pode ser baixado no Google Playstore ou na loja da Apple.

B. Ligue a câmera e pressione a câmera acima da chave. A tela mostrará um logotipo Wi-Fi e o SSID (Wi-Fi conta): GoXtreme\_xxxxxxxx e o PW (senha inicial) é: 12345. Durante este tempo, o indicador de Wi-Fi a sempre em.

C. Activar a função Wi-Fi no seu smartphone ou tablet. Pesquisar por nome de WiFi da câmera e conectar a WiFi. Depois que a conexão foi bem sucedida, o indicador amarelo está aceso.

D. Inicie o aplicativo "GoPlus Cam" no seu smartphone ou tablet. As imagens ao vivo da câmera é exibida na tela. O App pode gravar vídeos, tirar fotos e fazer o download para o seu smartphone ou tablet.

#### **12. WEB CAM**

A sua câmara de acção também dispõe de uma função de webcam. Para utilizar a sua câmara como webcam, por favor siga os seguintes passos:

- Retire a bateria e o cartão de memória.

- Ligue a câmara ao seu computador utilizando o cabo USB fornecido.

- Se lhe for pedido, seleccione a opção PC-Cam ou Web Cam.

- Se estiver a utilizar o Windows, a instalação do driver será automática e concluída em 2 minutos.

#### **NOTA:**

Tenha em atenção que a função de câmara Web fornece apenas vídeo e não inclui áudio.

Para o áudio é necessário um auricular ou auscultadores com microfone em linha, tal como é fornecido com muitos smartphones.

Tenha em atenção que poderá ter de introduzir as definições de qualquer aplicação ou programa que utilize (por exemplo, Skype) para que possa seleccionar a sua câmara de acção como a opção de câmara Web preferida.

## **Especificações**

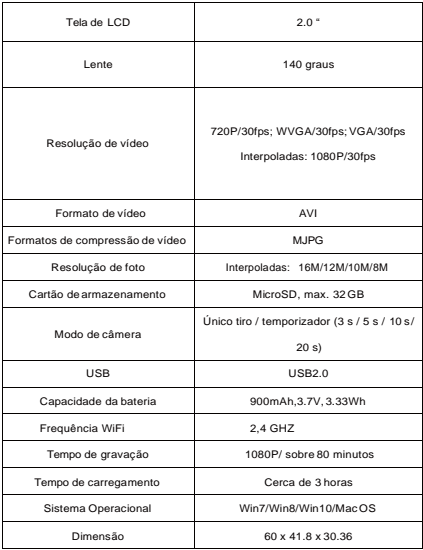

**Nota: As especificações estão sujeitas a alterações técnicas.**

#### **Perguntas Freqüentes**

#### **1. Atenção, preto e branco fenômeno ocorreu durante o uso**

Se a câmera congela durante o uso normal, por favor, remova e reinstale a bateria. A câmera volta ao funcionamento normal após ligá-lo novamente.

#### **2. No caso, a câmera não vai ativar ou operar**

Por favor verifique, se a bateria está totalmente carregada. Caso contrário, retiree reinsira a bateria e ligar a câmara.

#### **3. Fenômeno de aquecimento máquina ocorre durante o uso**

Porque esta câmera é um dispositivo digital de precisão, com uma melhor selagem, a máquina terá uma certa quantidade de calor durante o uso. Este é um fenômeno normal.

#### **4. Gravar um vídeo sem som, ou jogar o vídeo com um som maisbaixo**

Primeiro certifique-se que o dispositivo não está dentro da caixa à prova d'água, porque a caixa impermeável pertence para selar as peças. O som não pode ser tocado, se o som está desligado dentro do menu.

**5.Vídeo não está funcionando liso, blocos verdes e vermelhos aparecem na gravação**  Formate o cartão de memória na câmera com o menu " formate o cartão SD " no menu de configurações e verifique se você está usando um cartão de memória de alta velocidade adequado.

#### **6. Instabilidade de sinal WiFi**

Certifique-se de que nenhuma barreira é à volta do aparelho para facilitar a transmissão do sinal e segurar o smartphone não muito longe da unidade de câmera.

#### **7. WIFI não é possível conectar**

Primeiro, verifique que o Wi-Fi é a câmera ligado. Em seguida, volte a ligara câmera e o smartphone / tablet novamente comoutro.

 Todas as especificações do produto estão corretas no momento da impressão e estão sujeitas a alterações sem aviso prévio. A Easypix GmbH reserva-se o direito a erros ou omissões. Para obter ajuda técnica, visite a nossa área de suporte em [www.easypix.eu.](http://www.easypix.eu/)

### **DECLARAÇÃO DE CONFORMIDADE**

O fabricante declara que a marcação CE foi aposta a este produto em conformidade com os requisitos essenciais e as disposições pertinentes das directivas europeias.

A declaração de conformidade pode ser descarregada aqui: http://www.easypix.info/download/pdf/doc\_goxtreme\_rebel.pdf

# **ELIMINAÇÃO DE RESÍDUOS**

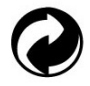

#### **Eliminar a embalagem**

Ordenar os materiais da embalagem. Adicione papelão e papelão aos resíduos de papel, as folhas devem ser recicladas.

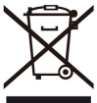

**Eliminação de resíduos de equipamentos eléctricos e electrónicos e/ou baterias pelos consumidores em residências particulares na União Europeia.** 

Este símbolo no produto ou na embalagem indica que o produto não deve ser eliminado com o lixo doméstico. Você deve devolver seus resíduos de equipamentos e/ou baterias/acumuladores aos pontos de coleta apropriados para a reciclagem de equipamentos elétricos e eletrônicos e/ou baterias/acumuladores. Para obter mais informações sobre a reciclagem deste equipamento e/ou baterias, contacte o governo local, a loja onde adquiriu o equipamento ou uma empresa de eliminação de resíduos. A reciclagem de materiais ajuda a conservar os recursos naturais e garante uma forma segura de reciclar para a saúde humana e o meio ambiente.

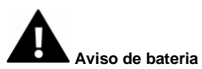

- Não desmonte nem bata na bateria. Tenha cuidado para não curtocircuitar a bateria. Não exponha a bateria a altas temperaturas. Não use a bateria se ela vazar ou se expandir.

- Carregue sempre através do sistema. Se a bateria for substituída pelo tipo errado, existe o risco de explosão.

- Mantenha a bateria longe de crianças.

- As baterias podem explodir se forem expostas a um fogo aberto. Nunca jogue pilhas no fogo.

- Elimine as baterias usadas de acordo com os regulamentos locais.

- A bateria deve ser removida e descartada separadamente antes de descartar o dispositivo.

#### **Aviso sobre peças pequenas**

A câmara não é adequada para crianças com menos de 3 anos de idade devido ao risco de asfixia.

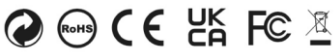

Made in China

**EASYPIX.** ELECTRONICS